## チャットボットWeb使用ガイド(詳細版) Ver1.0 作成日:2020/12/21

試用リンクURL: <https://nuxt-chatbot.web.app/>

Web版チャットボットは,チャットボット運用,テータベース,専用エディタ,アップロードの4つのページ から構成されます。

■ チャットボット ■ データベース 日 エディタ ← アップロード 画面右上のアイコンからそれぞれのページに アクセスできる。班の選択画面が表示される ので,利用する班を選択

※仕様による注意

ページによっては,Webページを再読込(リロード)すると,エラー画面が表示される場合があります。

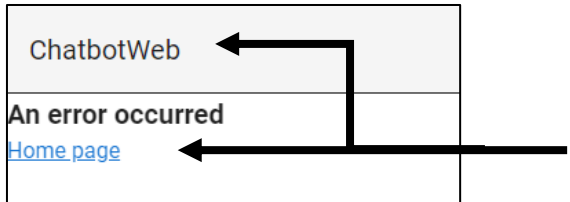

「Home page」もしくは左上のアイコンをクリック して,URLを「<https://nuxt-chatbot.web.app/>」に 戻して再読込してください

■ チャットボット

## チャットボット運用

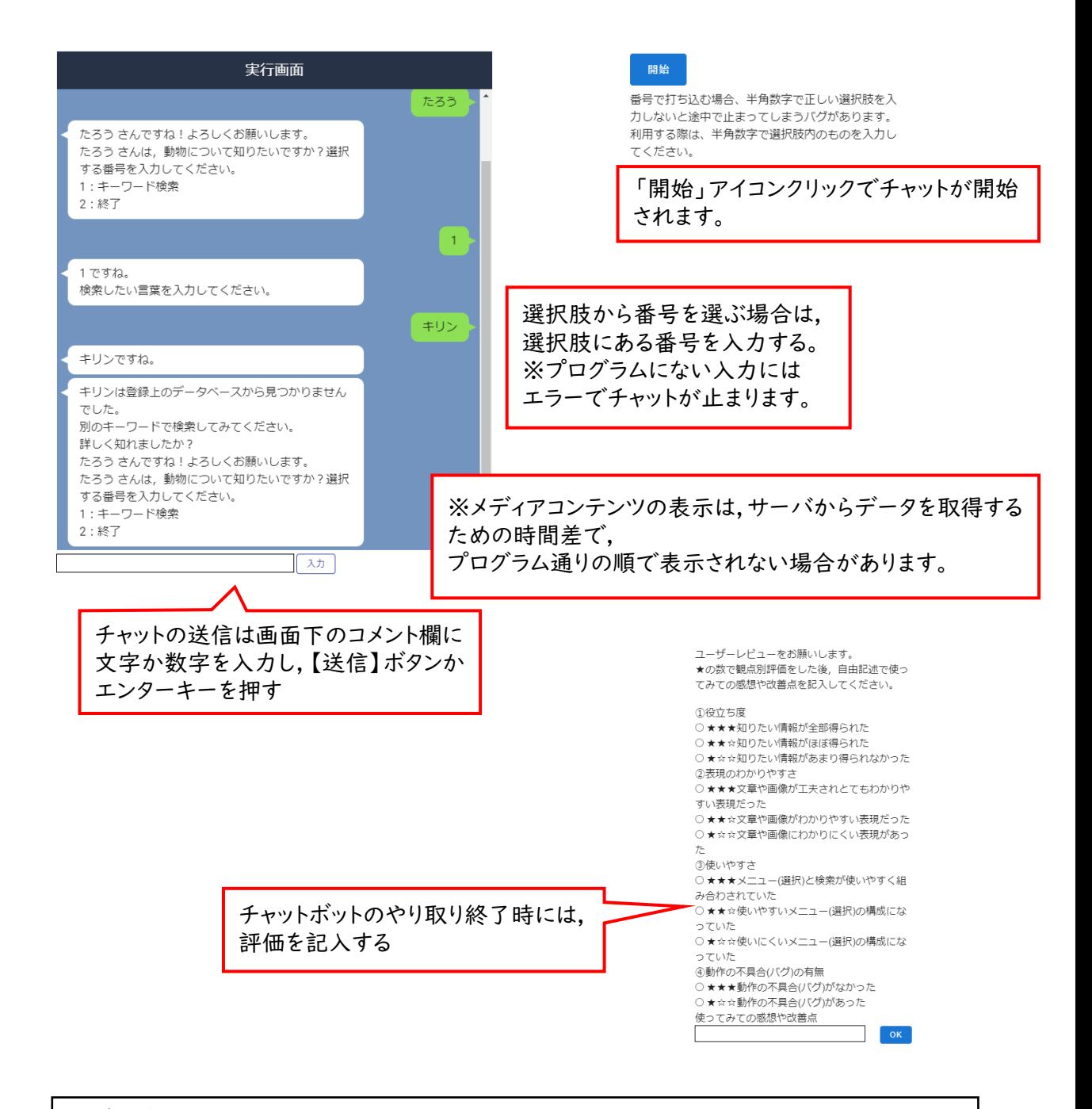

※プログラムが止まってしまった場合,ページを再読み込みすることで動作する場合があります

データベース

チャットのキーワード検索の回答文登録や,ユーザーのチャットの利用記録を参照することができる ページです。

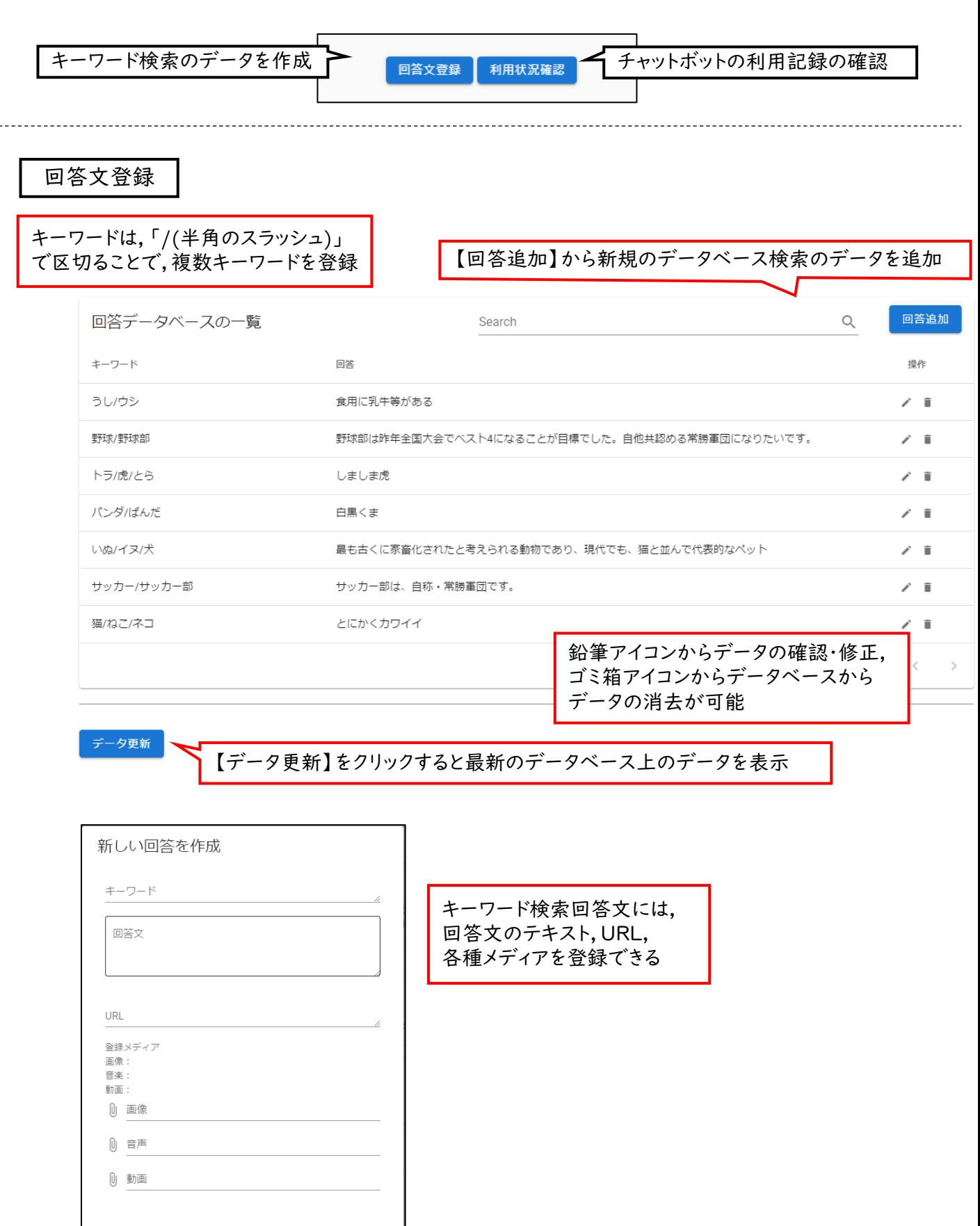

閉じる

登録

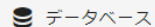

データベース

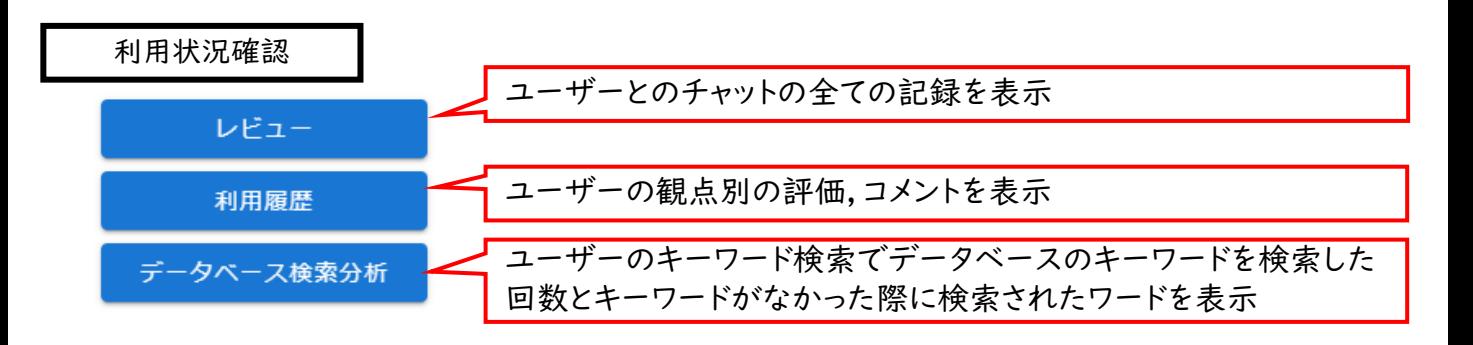

## レビュー

棒グラフとレーダーチャートの表示の切り替えができます。

RADAR **BAR** 

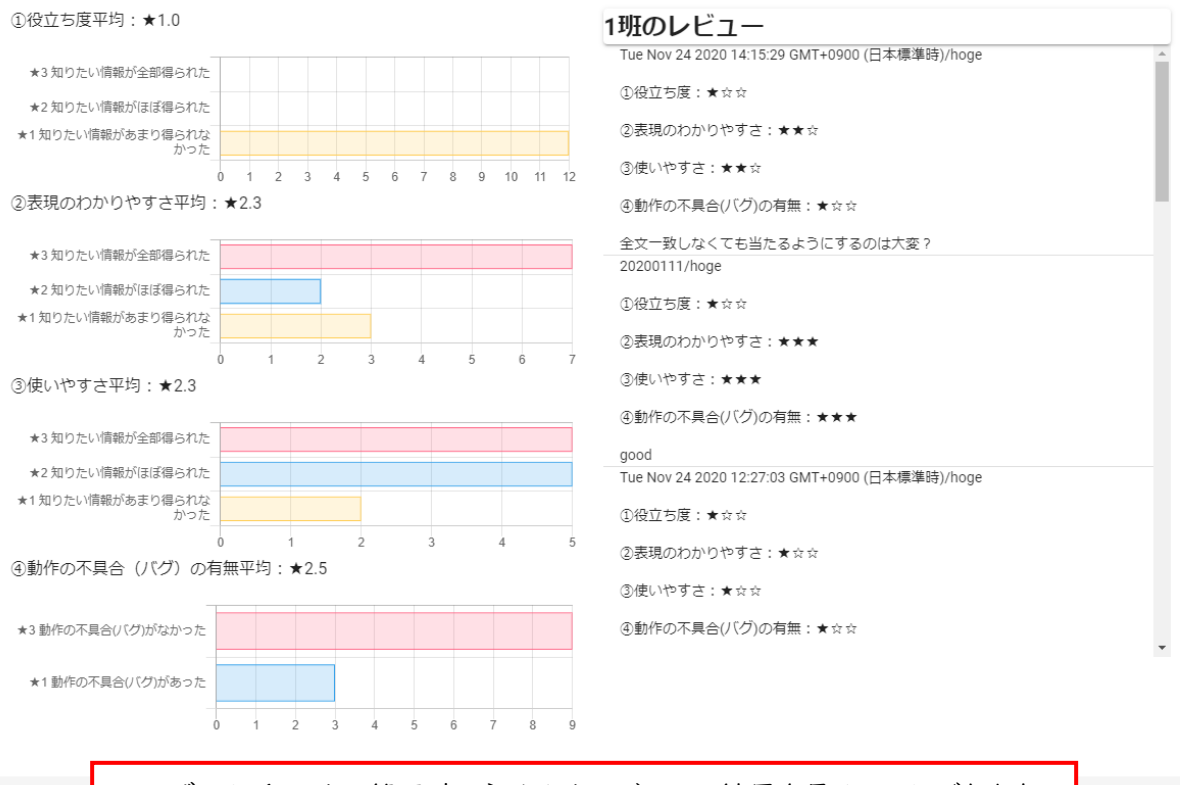

ユーザーがチャットの終了時に記入したレビューの結果を見ることができます。

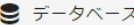

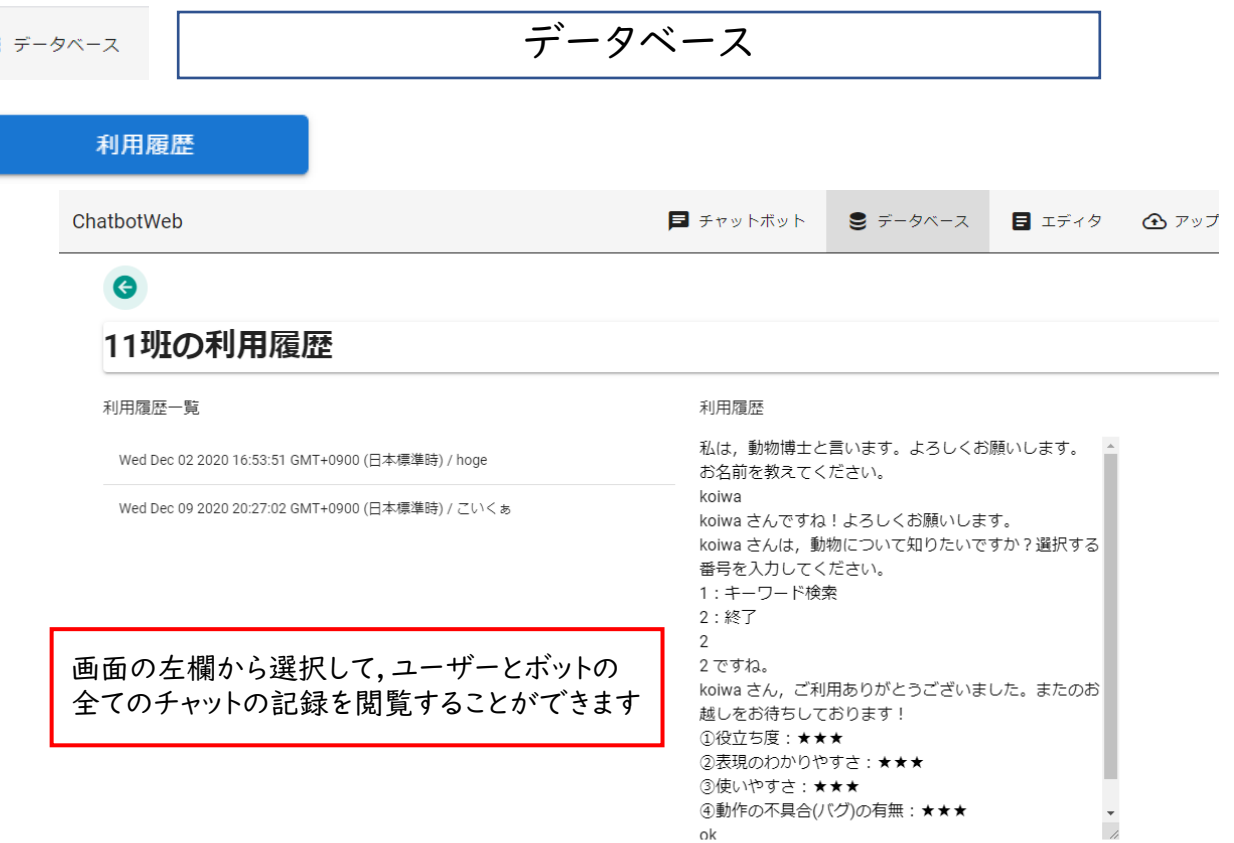

データベース検索分析

ChatbotWeb 検索回数によるソートワードの検索も可能です。 $\bullet$ 11班のデータベース検索分析 検索キーワードのランキング 該当なしキーワードの一覧 検索記録 Search 検索記録  $\hbox{\large\it Q}$ Search キーワード 検索回数 操作 キーワード 検索回数 りす  $\ensuremath{\mathsf{1}}$ í  $\sqrt{4}$ うし/ウシ かえる  $\,1\,$ ∕ ねずこん/ネズコン  $24\,$ フラミンゴ  $\,1$  $\mathcal{S}$ ねこ/ネコ/猫 23 Rows per page:  $10 - 7$  $1-3$  of  $3$  $\left\langle \begin{array}{ccc} & \ & \end{array} \right\rangle$  $<\pm$  $\mathbbm{1}$ トラ/虎/とら  $\circ$ パンダルまんだ  $\mathbf 1$ ライオン/らいおん  $\,$   $\,$ いぬ/イヌ/犬  $\sqrt{4}$ 

チャットのキーワード検索において,ユーザーが検索したワードを回答文登録の有無で分けて表示。

 $10 - \sqrt{ }$ 

Rows per page:

 $1-8$  of  $8$ 

 $\langle \hspace{.1cm} \rangle$ 

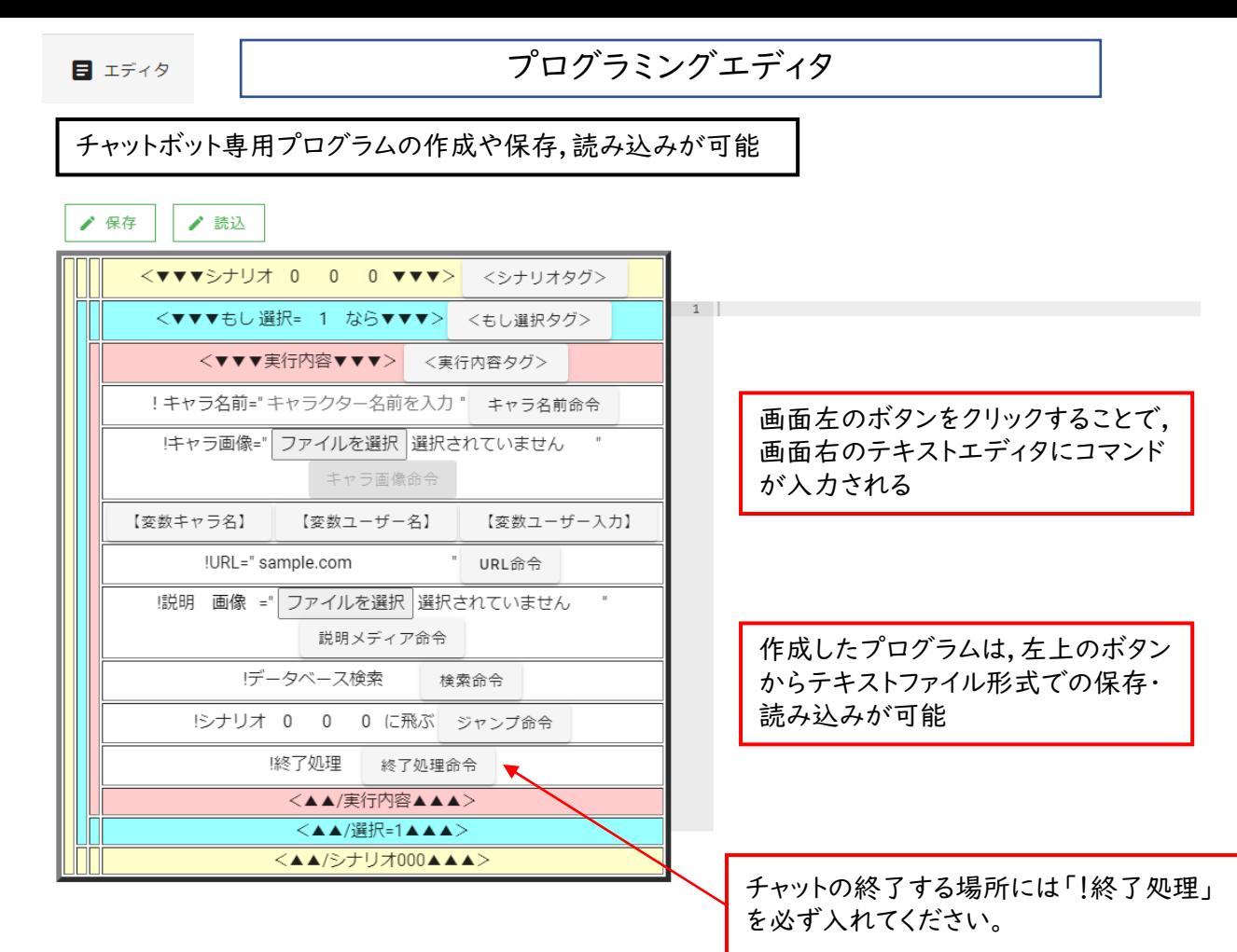

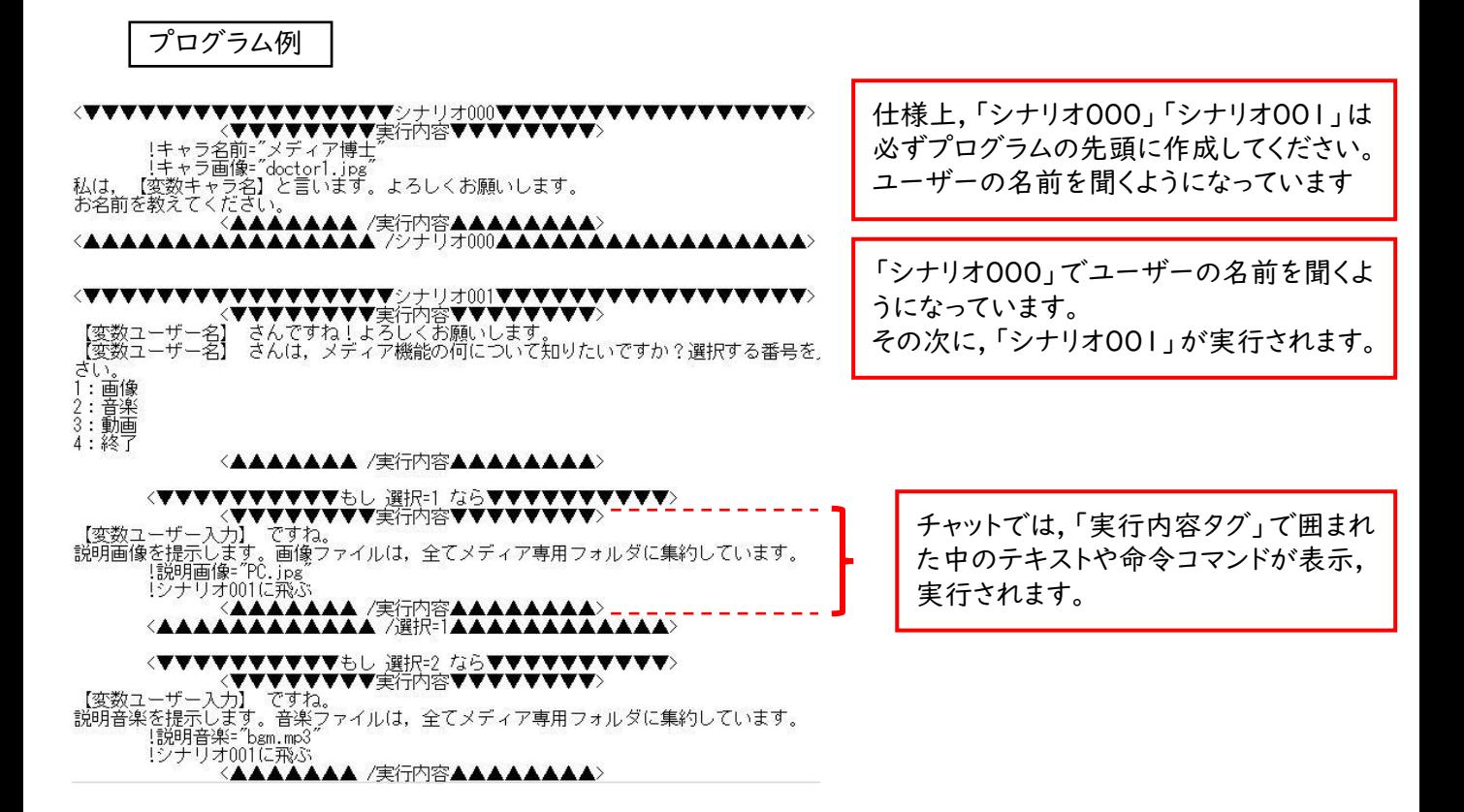

 $1$ 

▲保存 ▲読込

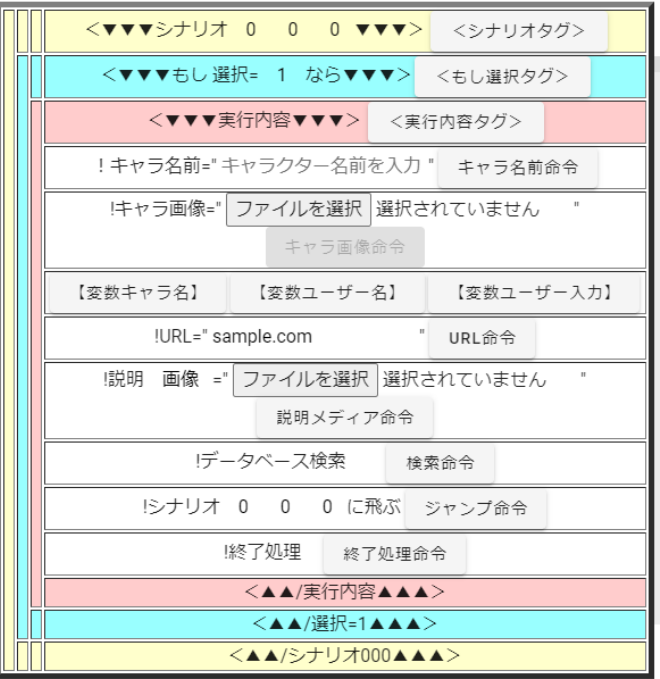

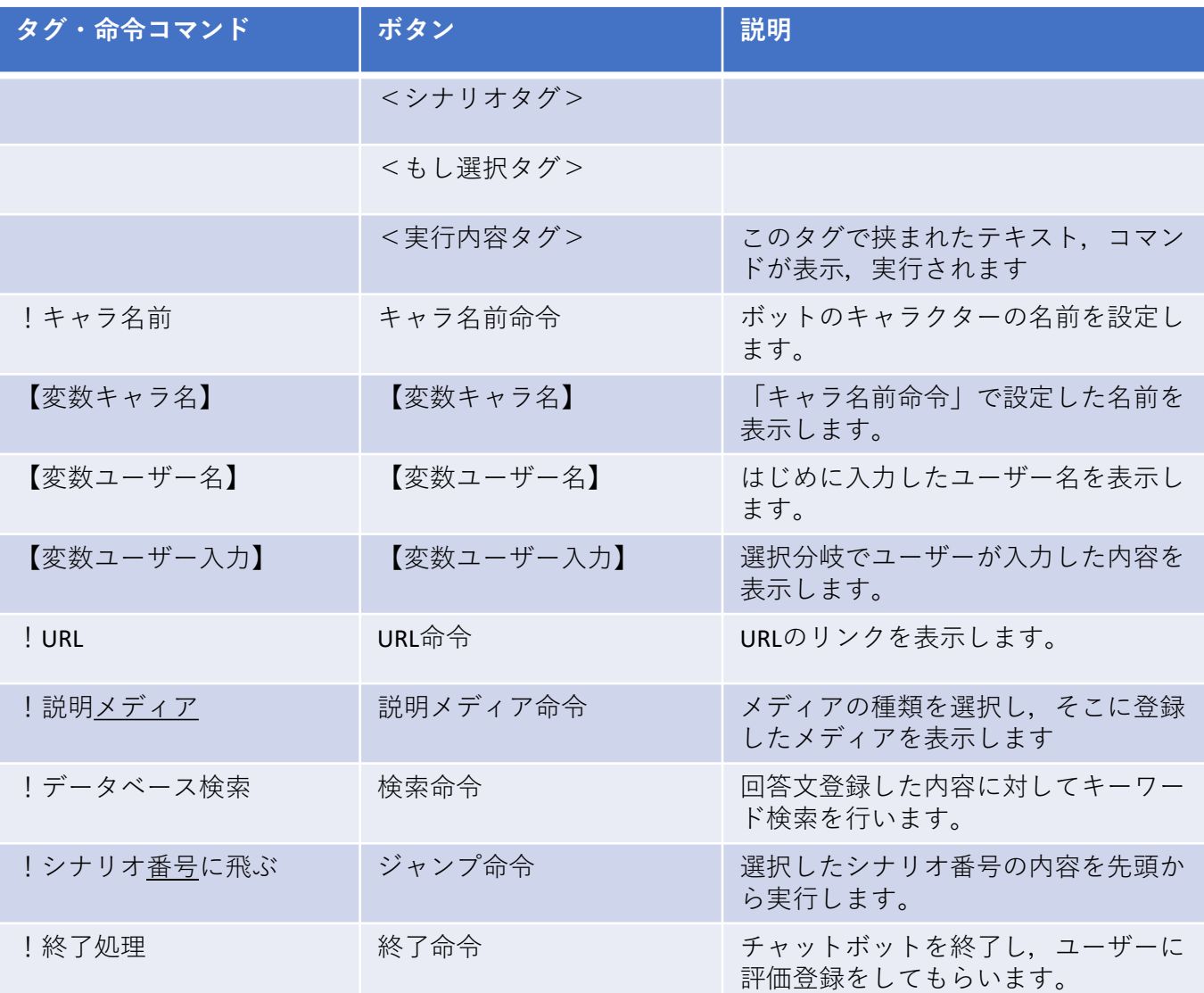

## アップロード

作成したプログラムのテキストファイルをアップロードする

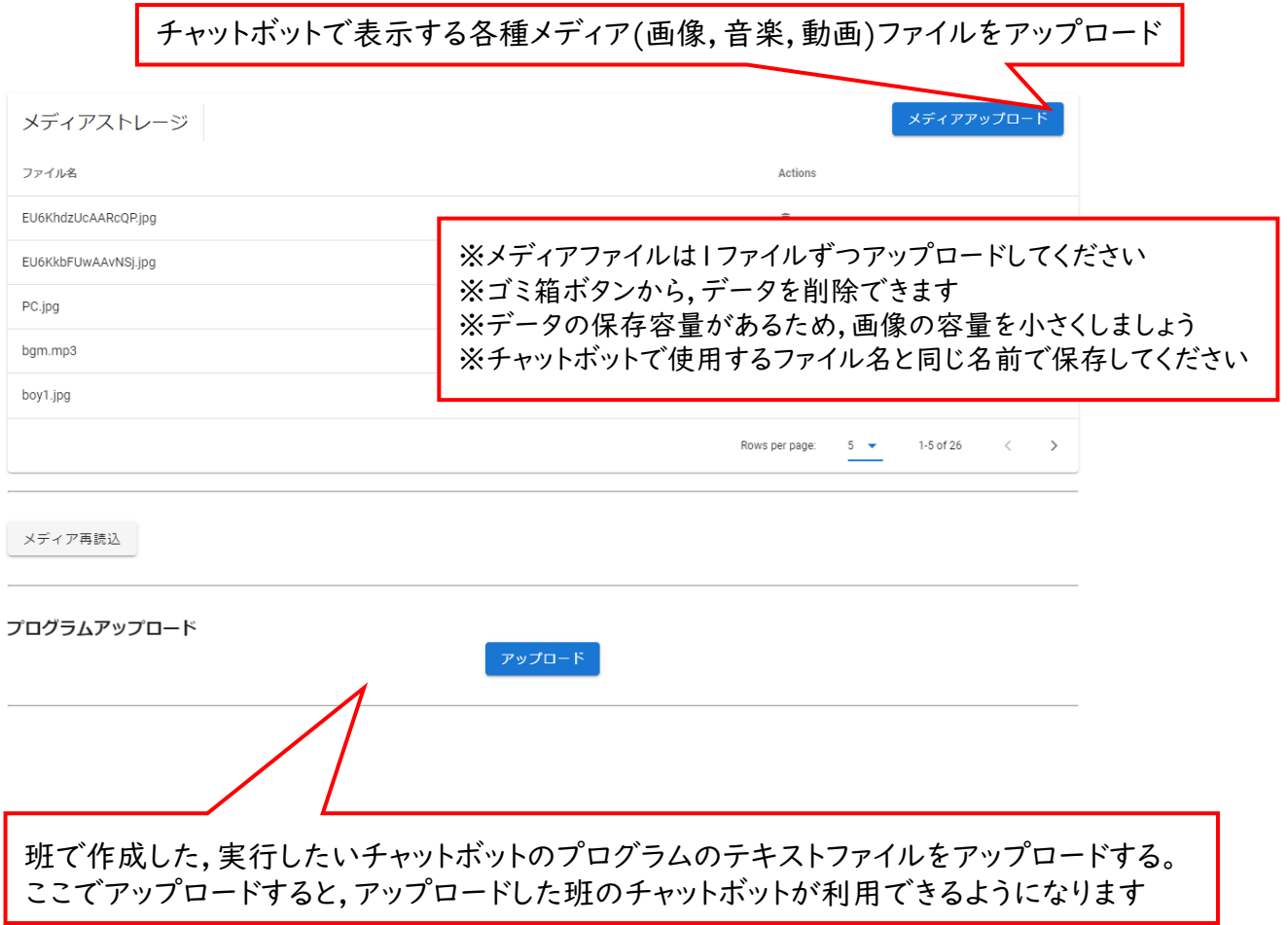